# オンラインショップ注文方法

# 内容

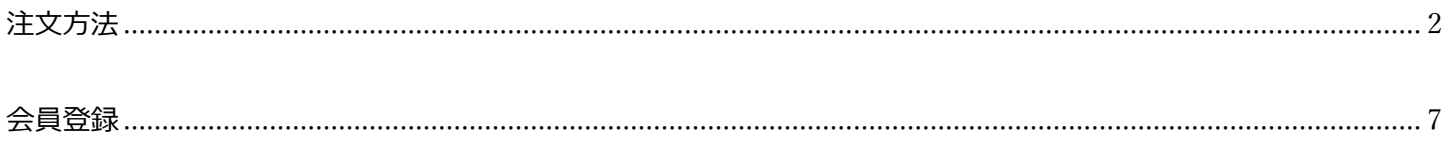

<span id="page-1-0"></span>1.購入希望商品ページのアクセスし、数量を確認し[この製品をカートに追加する]ボタンを押下します。

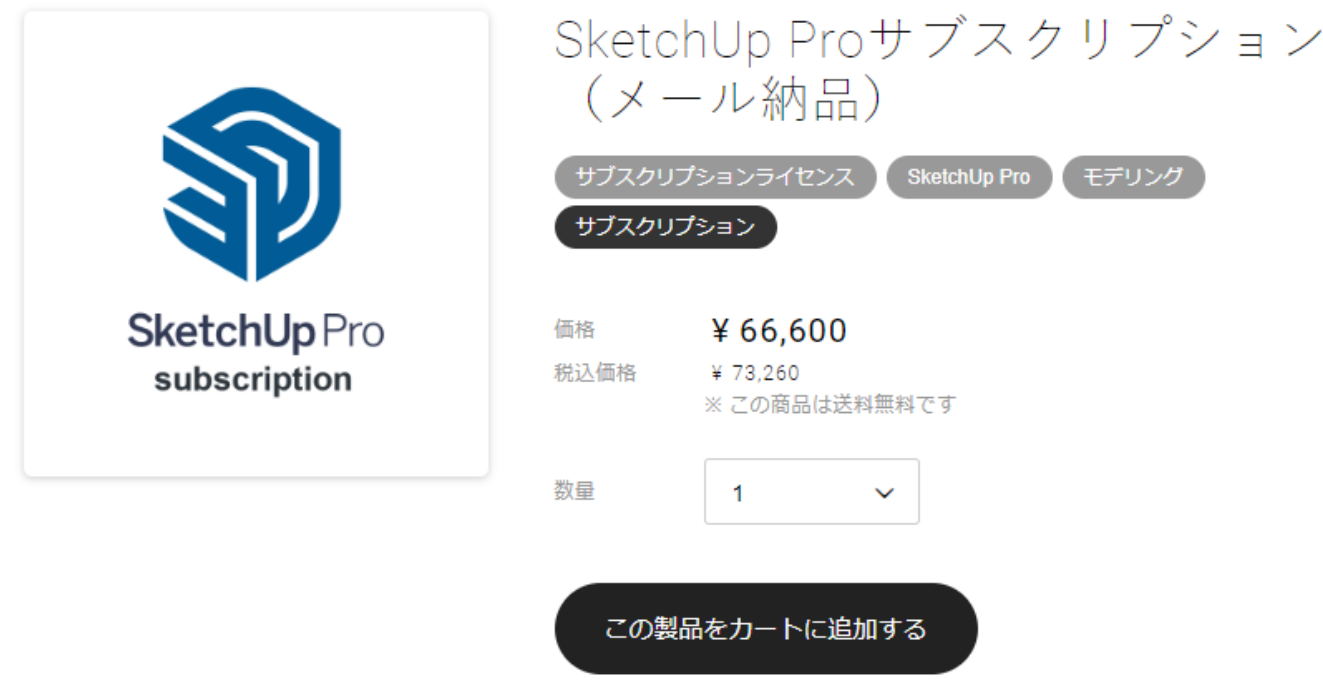

2.商品がカートに入ったことを確認します。

- ・金額は税込み表示です
- ・送料あり(パッケージ納品のもの)は、この段階では送料表示はされません

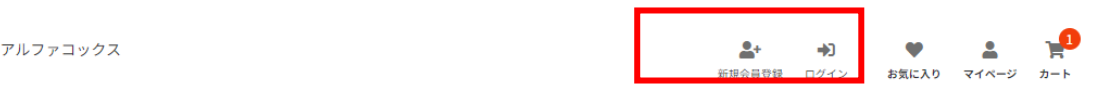

ショッピングカート

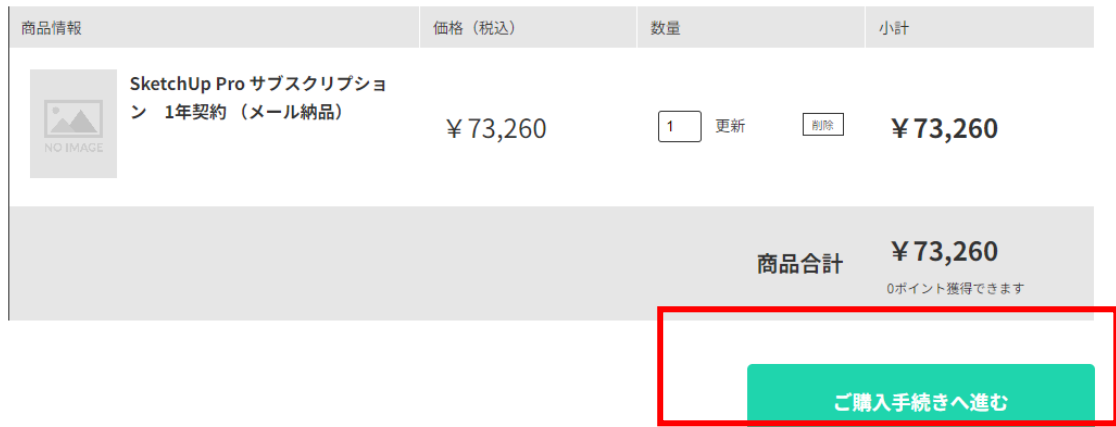

3.カート上部の「新規会員登録」または「ログイン」、カート下部の[ご購入手続きへ進む]を押下します。 ★以下のいずれかの方法で購入が可能です。 ログイン:既に会員登録済みの方は、ご自身が指定した会員 ID とパスワードでログインしてください。 新規会員登録:お客様のお名前やご住所を事前に登録しておくことで、入力を省略できます。 非会員として購入:[ご購入手続きへ進む]ボタンから情報入力画面へ進みます。 会員登録などを行わずに、ご注文ができます。

4.お客様情報入力画面が開きますので、必要項目に情報をご入力ください。必須項目は必ずご入力ください。

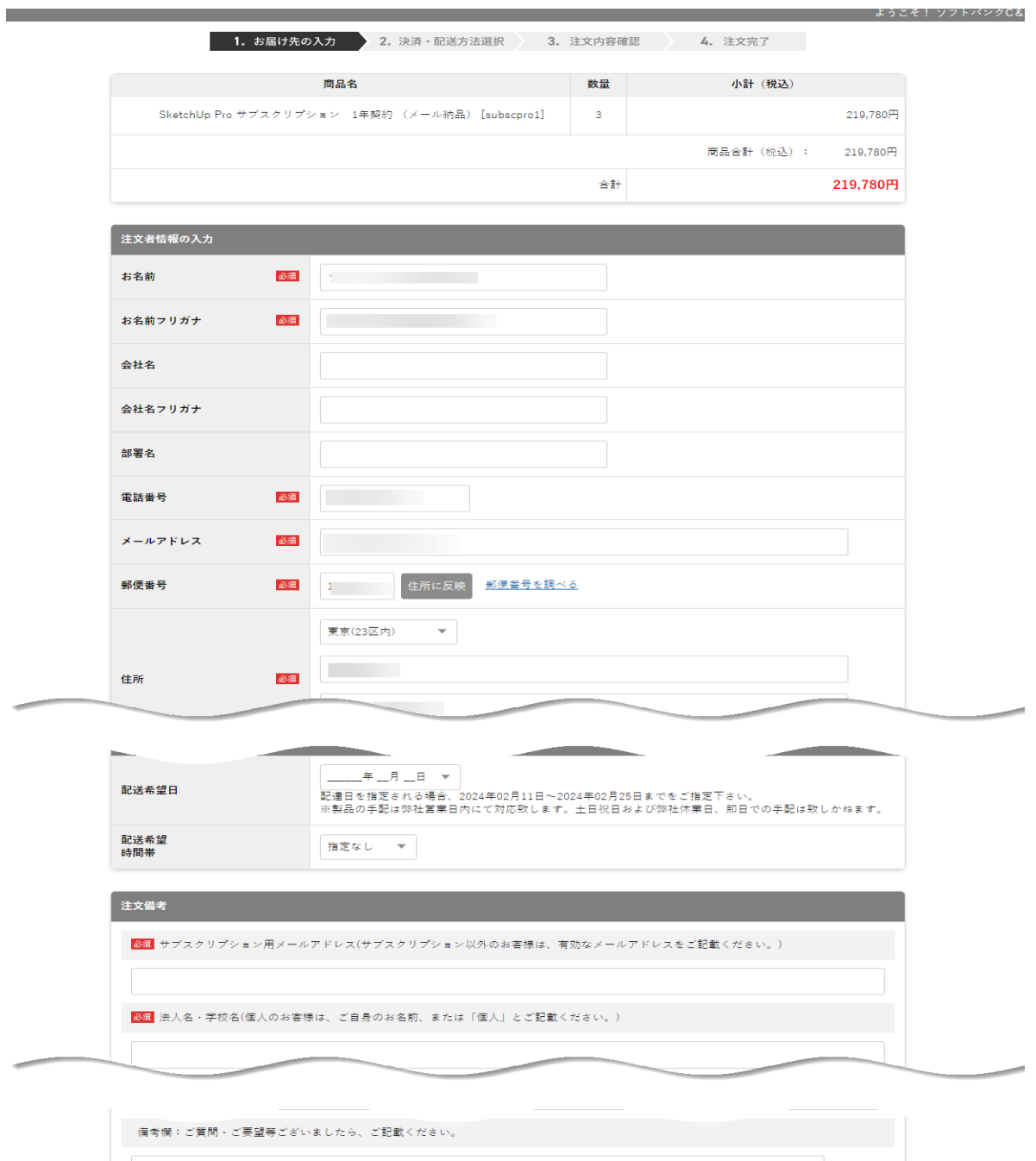

個人情報の取り扱いについてに同意の上、次へ進んでください。 **アンストランス ストランス ストランス かんしょう かいしん** 

Copyright (c) アルファコックス All Rights Reserved.

# 5.[次へ]ボタンを押下するとお支払い方法の指定画面が開きます。ご希望の支払方法をご選択ください。 ※メール納品の製品は「代金引換」はご利用いただけません。 ※ファイル - アルコンコート<br>※現在、コンビニ決済はご利用いただくことができません。

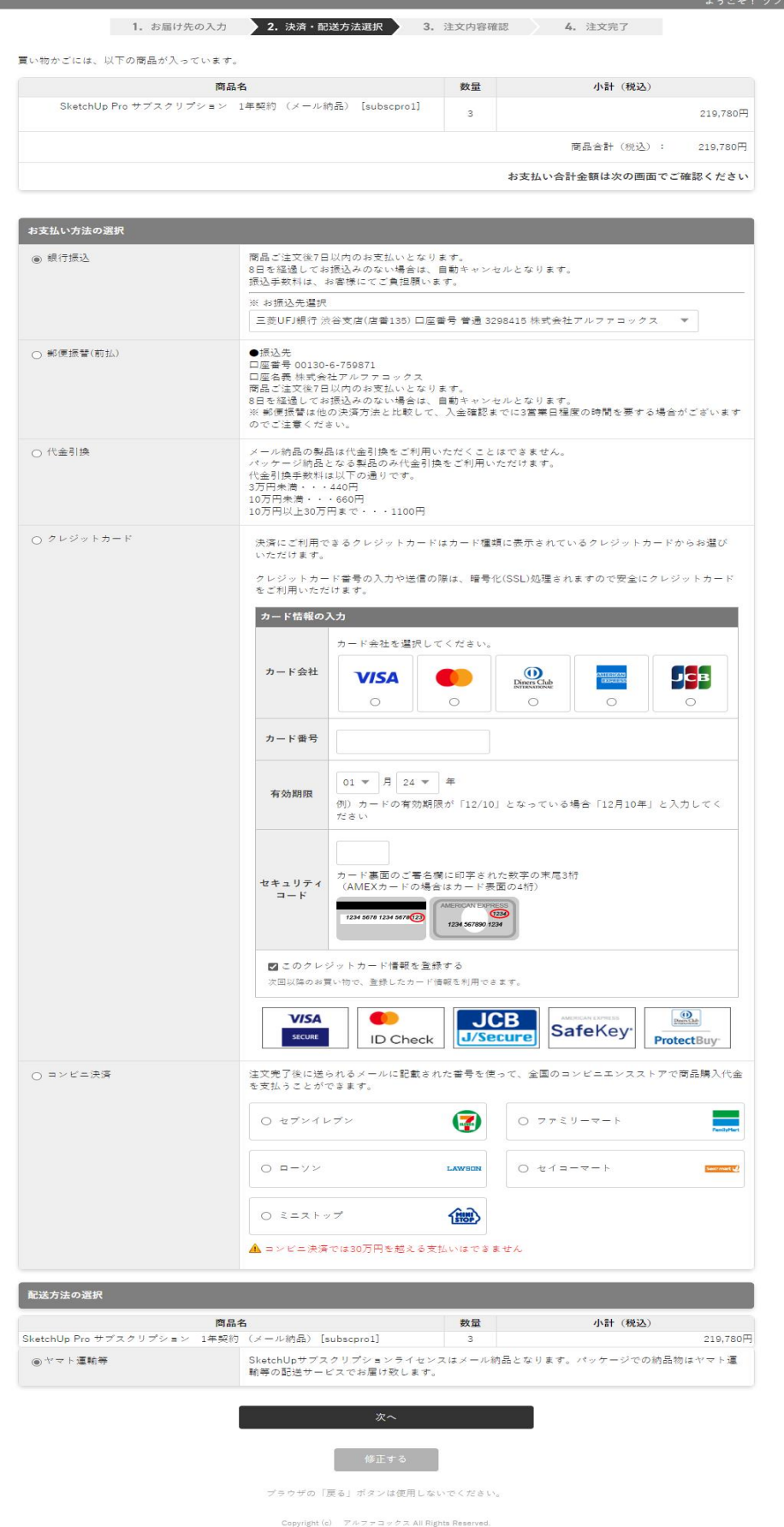

#### 6.[次へ]ボタンを押下すると、確認画面が開きます。

ご注文内容をご確認いただき、修正がない場合は一番下の[注文内容を確定する]ボタンを押下してください。

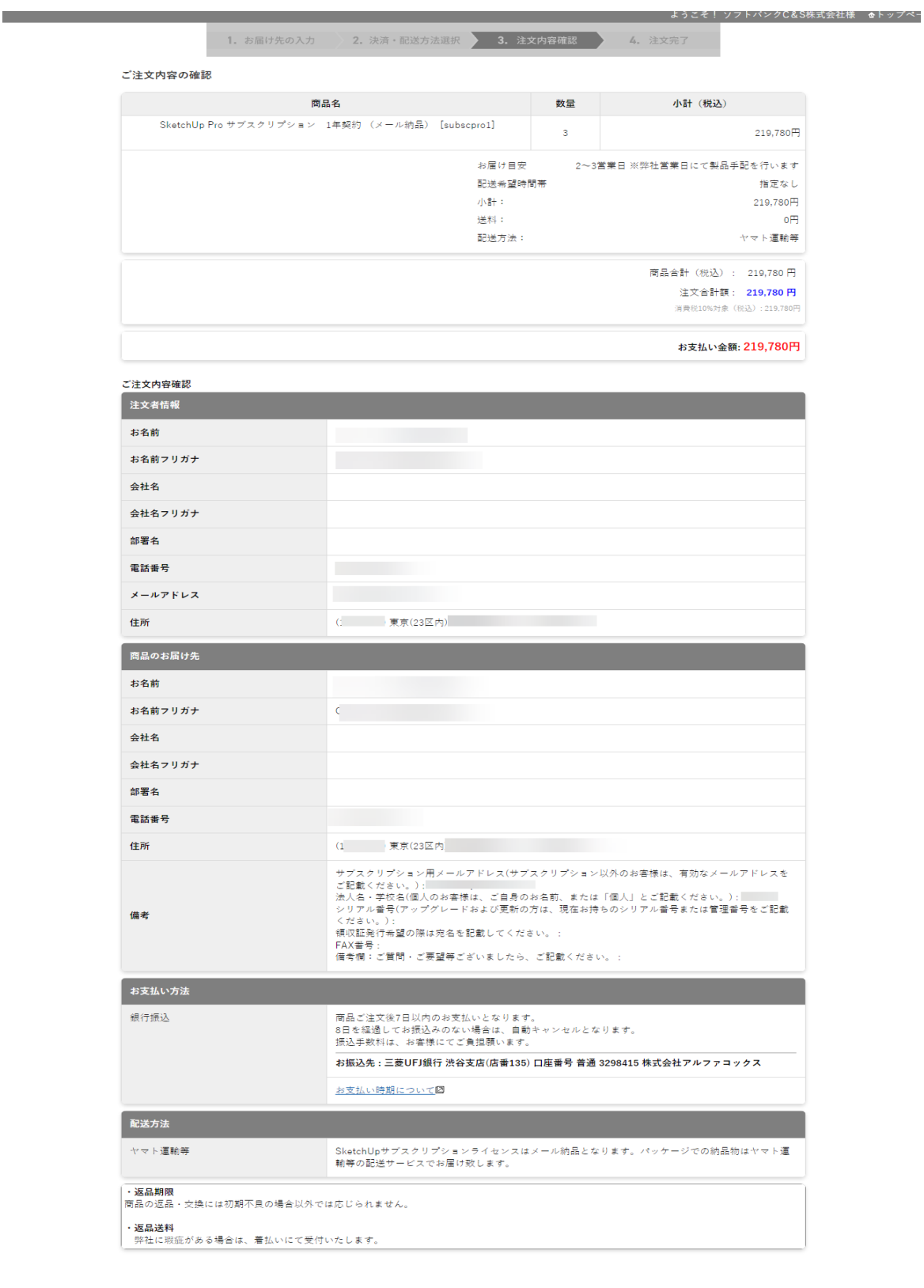

注文内容を確定する **修正する** ブラウザの「戻る」ボタンは使用しないでください。

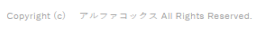

## 7.注文が確定すると注文完了画面に遷移します。

**Contract Contract** 

ご注文控えは、お客様が指定したメールアドレス宛に配信されますが、念のためページを印刷して控えてくださ い。

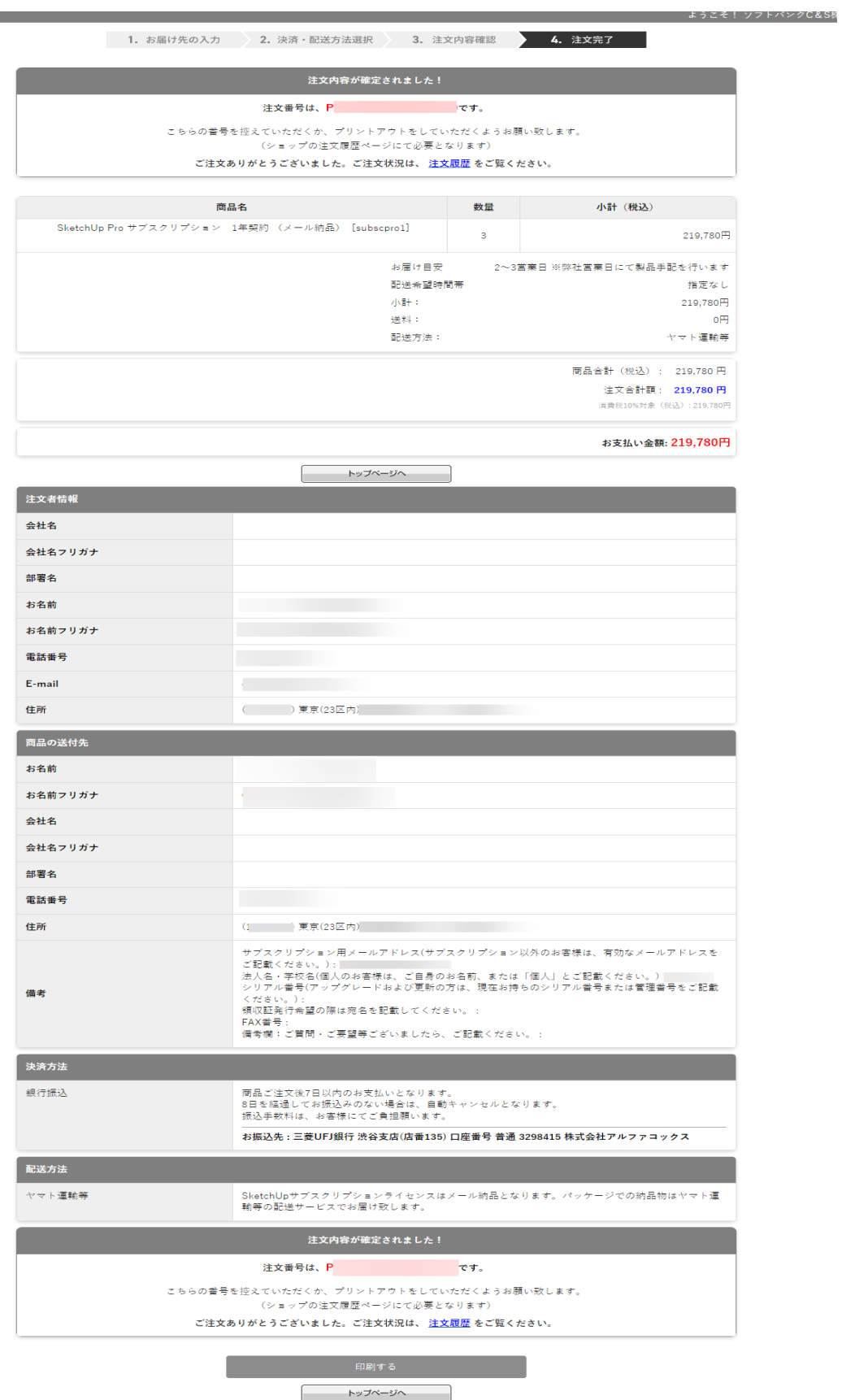

 $\text{Copyright (c)} \quad \text{ }\mathcal{P}\text{-}\nu\text{-}\mathcal{P}\Rightarrow\text{ }\mathcal{P}\text{ }\mathcal{Z}\text{ }\text{All Rights Research.}$ 

# <span id="page-6-0"></span>会員登録

会員登録を行うと、ご注文の際に、ご自身が指定した会員 ID とパスワードを入力することで、ご住所などの入力を 省略することができます。

1.新規会員登録ボタンを押下します。

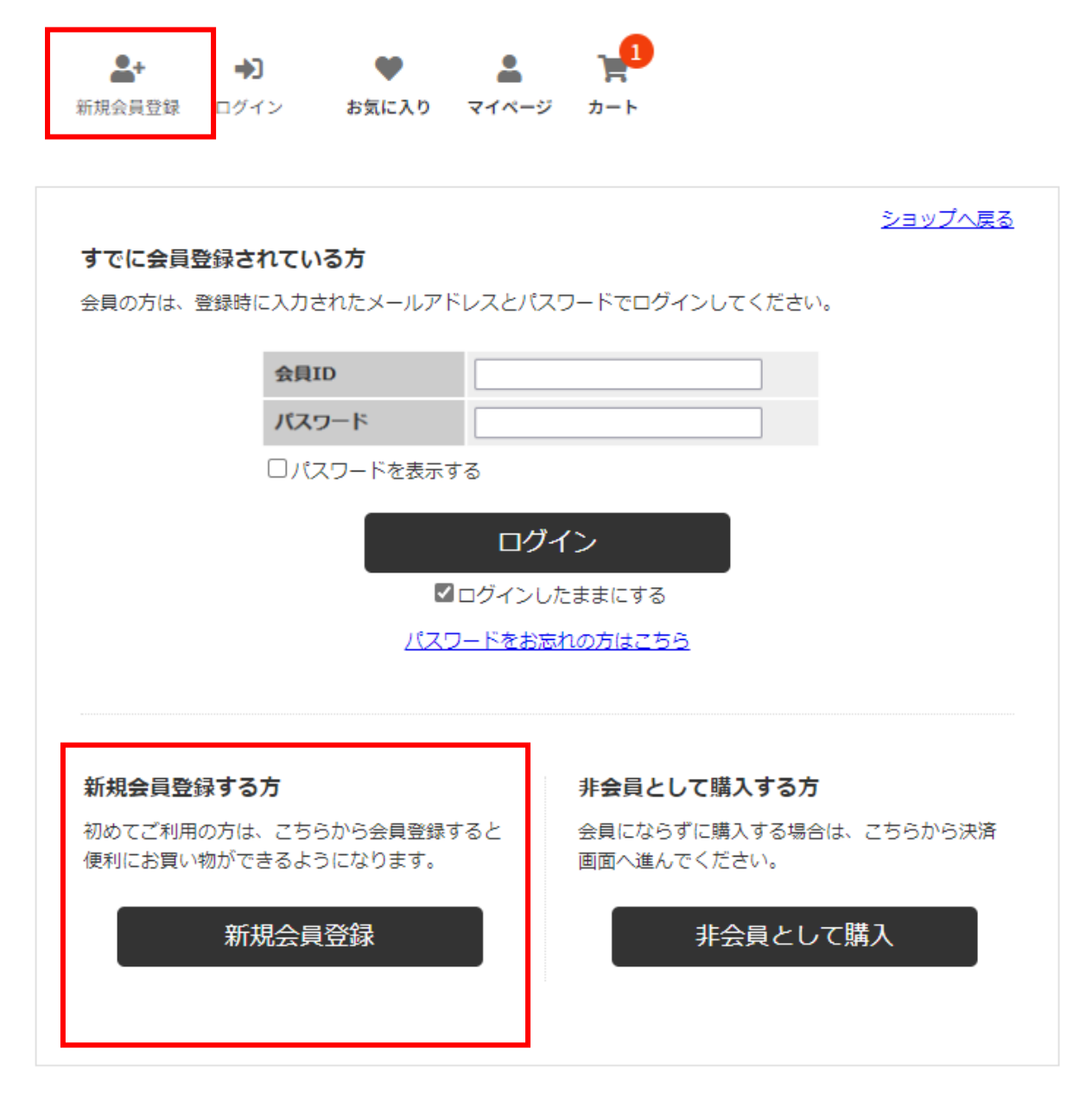

### 2.会員情報登録画面が表示されるので、項目に情報を入力します。 必須項目は必ず入力をお願いします。

ショップへ戻る

 $\mathbf{r}$ 

#### 会員情報登録

以下のフォームに必要事項をご入力ください。 ログイン時のIDはメールアドレスをご利用ください。

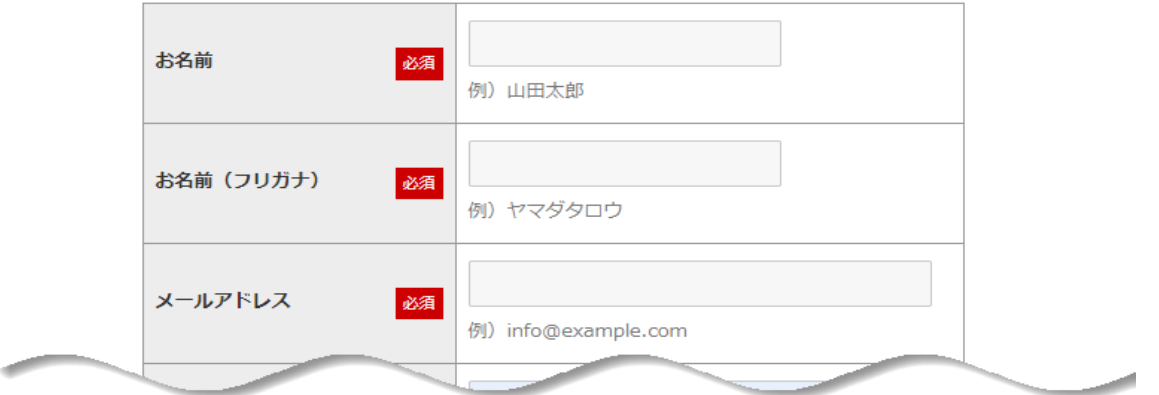

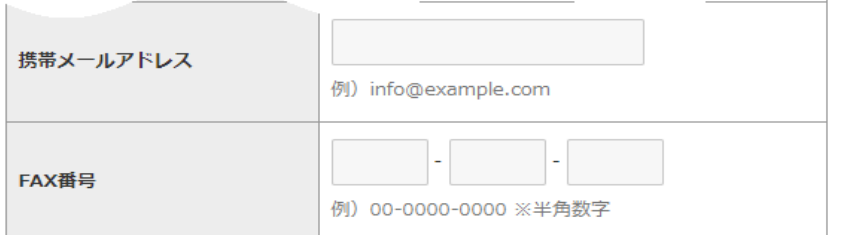

#### 会員規約および個人情報の取り扱いについて

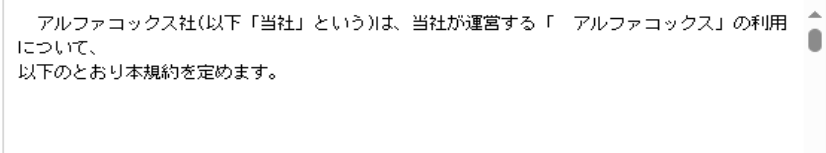

第1条 (定義)

□ 上記会員規約、個人情報の取り扱いについて同意する

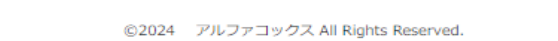

### **★会員 ID とパスワードは、弊社オンラインショップでご注文をする際に必要となりますので、必ずご自身で保存を お願いします。**

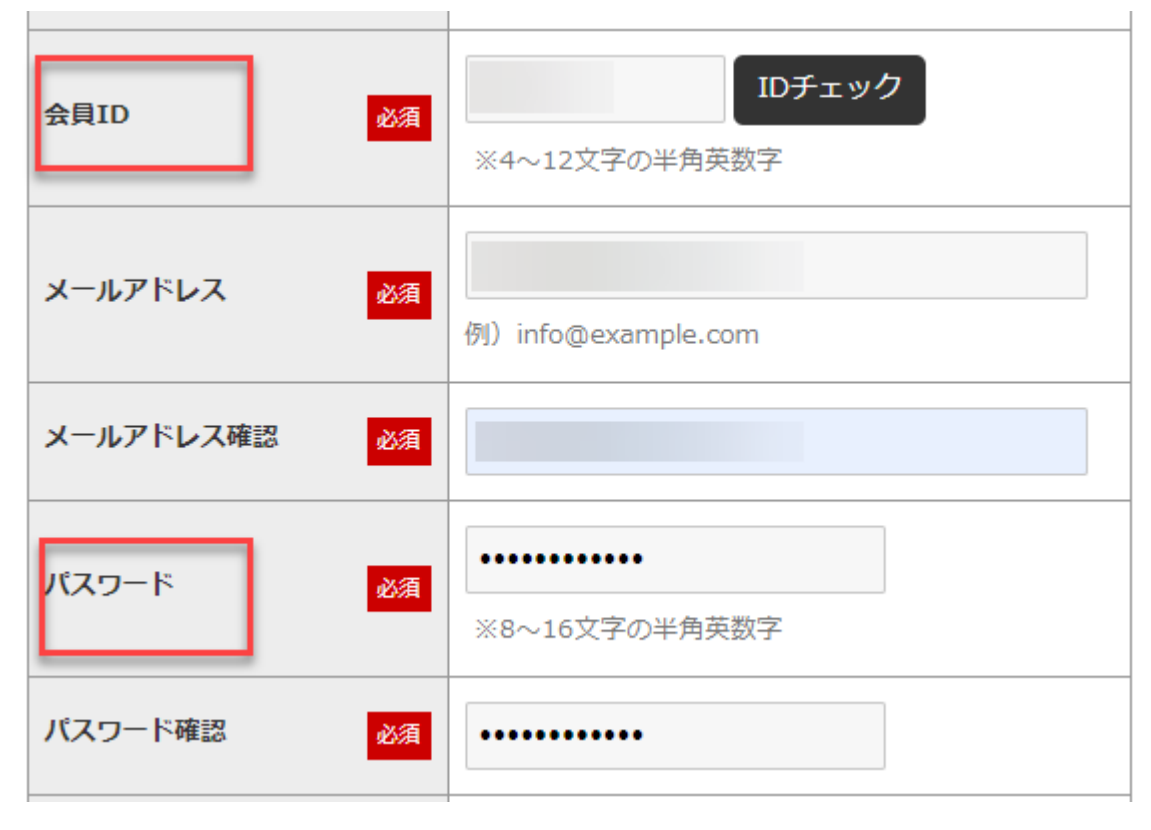

3.会員情報を入力し、規約に同意するにチェックを入れると、一番下の[この内容で会員登録する]ボタンが有効とな ります。

ボタンを押下してください。

4.以下の確認ウィンドウが表示されます。 内容に間違いがなければ[OK]を押下します。

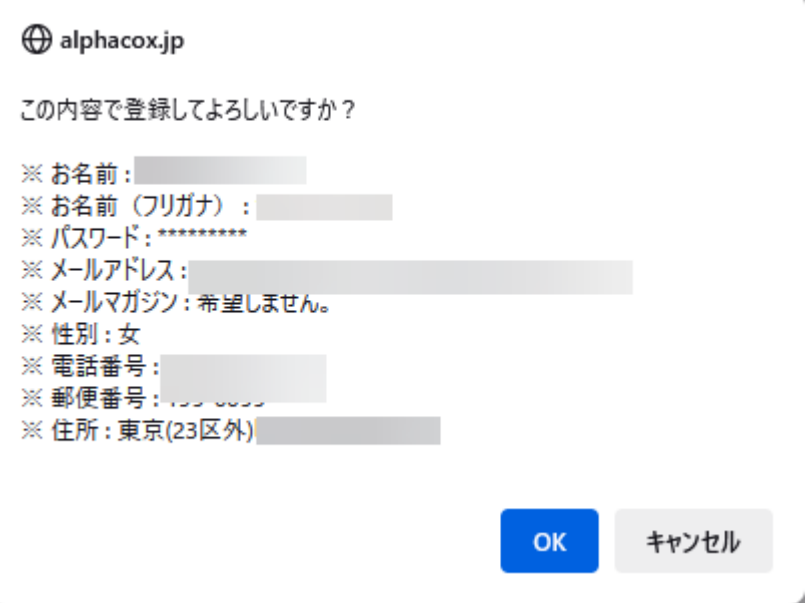